## How to Sign Up for the Lynda.com app using your library card.

Before you get started, go to your device's app store and download the Lynda.com app:

It may be listed as "Lynda - Online Training Videos"

Lynda.com

You will also need your library card and library PIN number

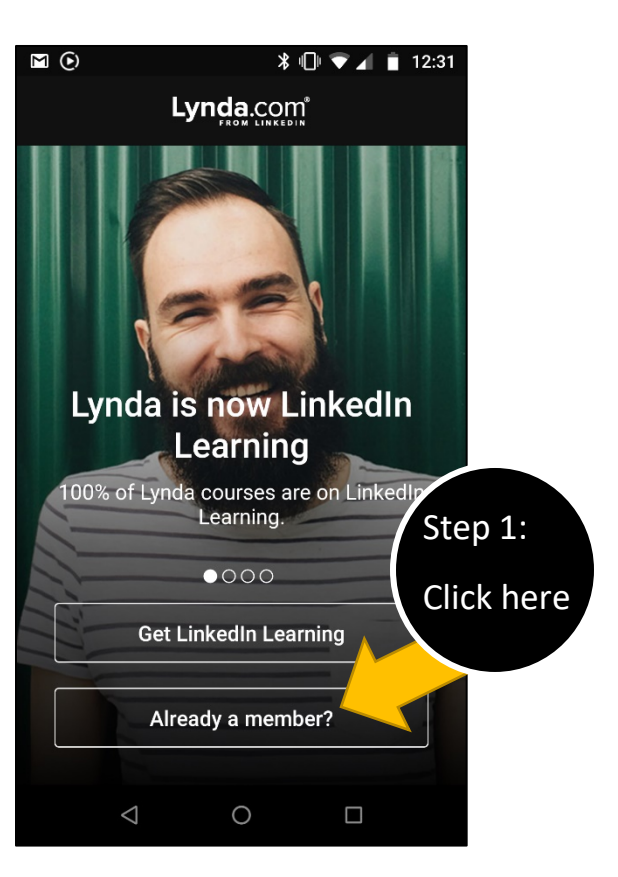

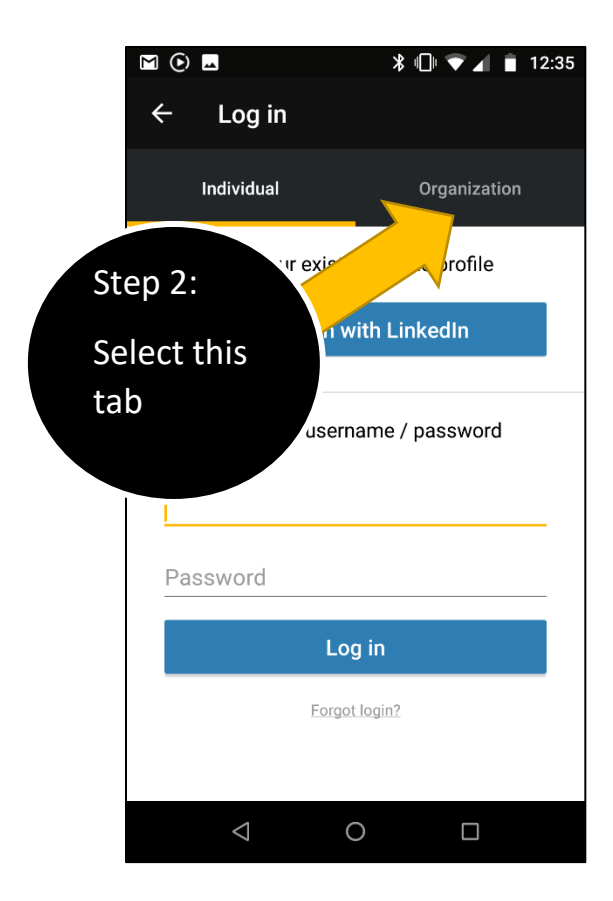

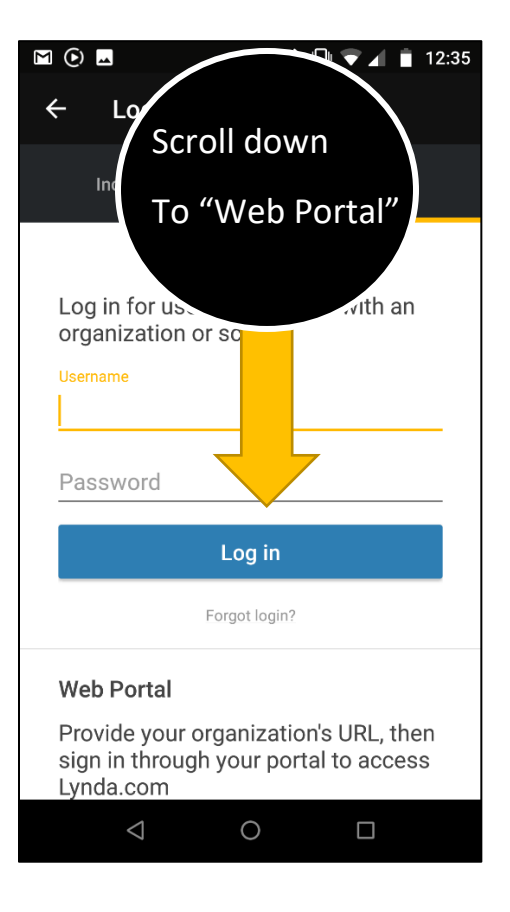

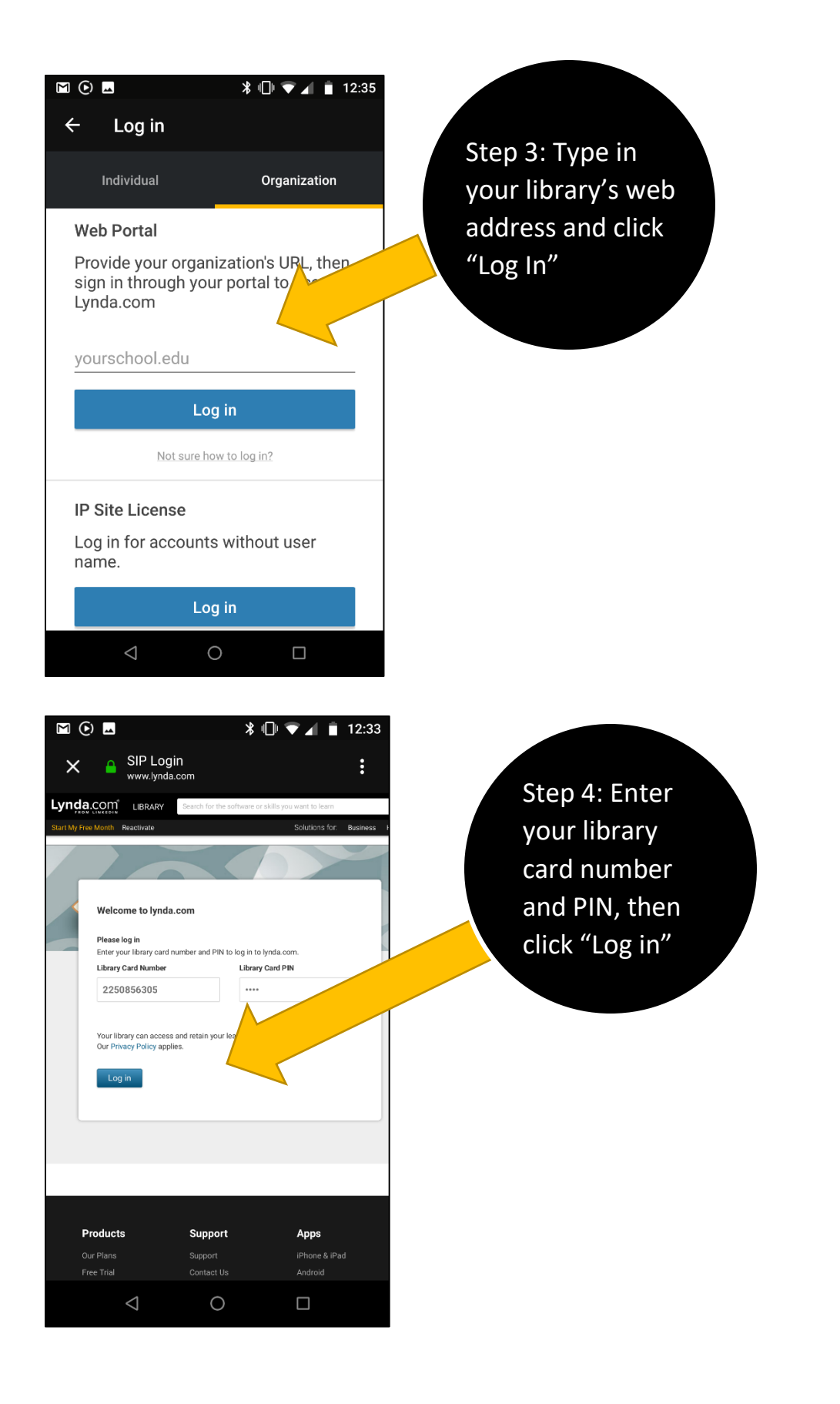